*National Archives and Records Administration*

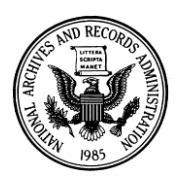

*8601 Adelphi Road College Park, Maryland 20740-6001*

# *Access to Archival Databases (AAD) for Genealogists*

### *www.archives.gov/aad*

The Access to Archival Databases (AAD) resource provides online access to a selection of NARA's electronic records from archival databases. AAD includes over 50 archival series created by about 30 federal agencies. NARA selected series for AAD that identify specific persons, geographic areas, events, activities, organizations, messages, or that are indexes to other records. The AAD system does not support quantitative or statistical analysis of data.

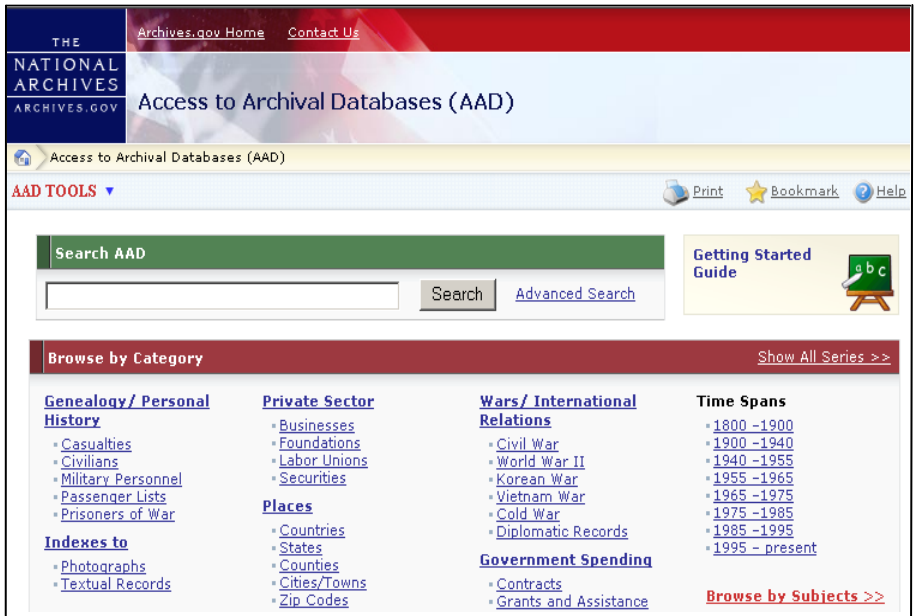

From the AAD homepage, you can use free-text to search for records across all files in AAD or you can select a category or subject and learn about the AAD electronic records series related to it. On a series description page, you can learn about the series, free-text search for records across all files in the series in AAD, or select one of the files in the series for searching in either free-text or fielded mode, or a combination of the two. AAD retrieves the records that match the search criteria and displays some of the data in them. You may then view the full data records of interest and print them on your local printer, or download the retrieved records to your own computer.

Records in AAD of interest to genealogists include:

Some records of passengers who arrived at the ports of Baltimore, Boston, New Orleans, New York, and Philadelphia during the  $19<sup>th</sup>$  century

Index to the Gorgas Hospital mortuary records

World War II Army enlistment records, including for the Women's Army Auxiliary Corps

World War II prisoners of war records

Records about Japanese Americans relocated during World War II

World War II duty locations of naval intelligence personnel attached to Naval Group China

Korean War casualty records, including prisoners of war records

Vietnam War casualty records, including prisoners of war records

Records of military operations during the Vietnam War

Telegrams from the Department of State's Central Foreign Policy File, 1973-1976

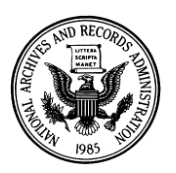

## **Access to Archival Databases (AAD) Basics**

### **On the AAD Main Page (www.archives.gov/aad)**

- Select the "Getting Started Guide" for an overview on how to use AAD
- Select the series or sets of records for searching:
	- Click on a topic of interest from the Browse by Category box to bring up a list of records on AAD for searching related to that topic OR
	- Use "Show All Series" for a list of all the series available on AAD and select a series to search OR
	- Use "Browse by Subjects" for a list of all subjects represented in the records on AAD and to access a list of records on AAD related to that subject OR
	- Use the free-text search box to search all of AAD

#### **On the Series List Page**

- Select the "Search" icon next to the series title to access the series description
- Select the "Search" icon next to the file title to access the fielded search page
- Use the free-text search box to search all the series listed

#### **On the Series Description Page**

- Select the "Search" icon next to the file title to access the fielded search page
- Use the free-text search box to search all the files listed
- Click on the "Technical Information" link to access frequently asked questions (FAQs) about the records and any scanned technical documentation

#### **On the Fielded Search Page**

- Use the free-text search box or the "Advance Search" options to search the file
- Enter or select criteria for searching by specific fields
- Click on the "Show More Fields" icon to access a list of the available fields and to select/deselect the fields for searching
- Click on the "View the FAQs" to access frequently asked questions about the records

#### **On the Partial Records Page**

- **•** Scroll through the partial records results for records of interest
- Click on the page icon in the View Record column to view the full record
- Click on the sort icon (down arrow within a circle) below the field title to sort the records
- Click on "Download Results" to download up to 1,000 records per query

#### **On the Full Records Page**

- Click on "Print" to reformat the record for printing
- Click on a field title to access "Detailed Field Information" for that field
- The value column contains the data as preserved in the records and the meaning column contains the meaning of the value, if available

#### **For More Help with AAD**

- Click the "Help" icon on any AAD page for help regarding the features for that page
- For information about the records, on the Fielded Search, Display Partial Records, or Display Full Records pages, click on the red "(info)" or "View the FAQs" links, or move the mouse over the "File Unit Information" menu to access the "Data Layout" and "FAQs & Technical Information"
- Contact NARA's Electronic and Special Media Records Services Division at < [cer@nara.gov](mailto:cer@nara.gov) >